**AutoCAD With Keygen**

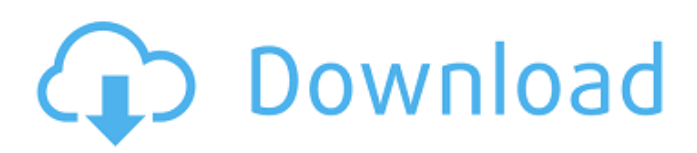

## **AutoCAD**

More than 30 years after its original release, AutoCAD continues to be the standard for architects and engineers for creating, modifying, and documenting 2D and 3D drawings. It is also widely used by construction firms to draw and manage plans and drawings, for mapping, measuring, and design. Autodesk's name for AutoCAD has evolved over the years. It is currently called AutoCAD 2018 (version 2018) and is sold as a desktop version and as a mobile app. This article assumes that you are new to AutoCAD, and looks at the most basic skills necessary for editing drawings. For more detailed instructions, look at the guides available at the Autodesk website. In order to use AutoCAD, you will need to purchase it and then install it. The cost of AutoCAD varies by the number of people in your workgroup and the number of software licenses you are required to purchase. The more people in your workgroup, the more expensive the software license will be. How to install AutoCAD and open a drawing There are three ways to install and open AutoCAD drawings. First, you can download AutoCAD through the Autodesk website and install it as a desktop application. The first release of AutoCAD was available

as a standalone application or as a part of a graphics workstation. Second, you can buy a single-user, oneyear subscription to Autodesk Design Suite. Through this subscription, you can install and use AutoCAD as a standalone application, or the subscription can be used to purchase additional licenses for additional users. The subscription will include access to all the applications in the suite, including: AutoCAD. Inventor. 3ds Max. Inventor Design. Cloud-based services for 2D and 3D data. All versions of AutoCAD and Inventor are available through the subscription, including the 2016 release of AutoCAD LT (a lower-cost, stand-alone version). Third, you can purchase an Autodesk subscription, which includes access to all of the applications in the Autodesk Design Suite. Once you have installed AutoCAD, open your drawing. Open your drawing 1. Click on the File tab, and then click on the Open or Open Recent button. On Windows computers, open a drawing by

**AutoCAD Crack + [Updated] 2022**

Design Development The programming languages for application design, automation, and workflow of AutoCAD include AutoLISP, Visual LISP, VBA, and Visual Basic. The AutoLISP programming language is

## the original programming language for AutoCAD and is widely used in the Autodesk product development environment. AutoLISP is also the core programming language for many AutoCAD-based applications, including NetRexx, X-Tend, Xtools, etc. AutoLISP has been optimized for the performance of CAD graphics and the design process, allowing designers to customize objects and drawing environments. The visual LISP language is a visual scripting tool for AutoCAD, used in a wide variety of applications, including graphic design, utilities, and drafting. It is similar to Microsoft Excel or other spreadsheet applications in that users may modify existing objects or create new objects without having to write code. VBA is the native language of Microsoft Office, and allows AutoCAD users to interact with other applications or create custom macros. Using VBA, users can perform actions such as customizing objects and call external programs, and even write their own code. AutoCAD Architecture allows designers to reuse drawing components from other parts of the architecture to speed up the design process. The Windows ObjectARX is a standard programming framework for developing solutions in AutoCAD, allowing the reuse of individual objects or entire workbooks. ObjectARX (a C++ class library) is also the

base for products such as AutoCAD Architecture. AutoCAD Electrical uses ObjectARX and is widely used by the electrical industry. AutoCAD Viewer is a standard multi-platform tool for viewing and editing drawings, as well as for navigation between drawings. AutoCAD LT is a simplified user interface for AutoCAD, for those who do not require the full-featured features of AutoCAD. Users can also use the simplified interface for basic tasks, for example, viewing 3D shapes, drawing objects, and associating text tags. References Further reading Category:AutoCAD the fluid flow rates is shown in [Figure 9](#sensors-17-00728-f009){ref-type="fig"}. As can be seen in [Figure 9](#sensors-17-00728-f009){reftype="fig"}, the pressure \*p\*1 and \*p a1d647c40b

## **AutoCAD**

Right click anywhere on the screen to open the context menu. Click on the Keygen. A dialog box will appear. In the Input file name text box, enter the password, serial number, and location where the generated key is saved (Default is C:\). Click Ok to start the generation of the key. After the key is generated, a new dialog box will appear. In the output file name text box, enter a name for the generated key. Click Ok. The key generation should complete within a few minutes and the.key file should have been created in the default location  $(C:\)$ . How to copy the key from the key file Open your text editor of choice. In this example we will use Notepad++. Right click anywhere on the screen to open the context menu. Click on Edit-Replace. A new window will appear. In the Find what text box enter the following: (From the standard Autodesk Autocad key gen). Enter the serial number from your keygen in the Replace with text box. Click Replace All. Locate the.key file in your default location. A dialog box will appear. Select the Import key... option. A window will appear. Click Open. A new window will appear. Click Open. The key file should have been copied to the folder specified in the Import Key file... text box. Next,

we will make the key file visible to the Autodesk Autocad. How to make the key visible to the Autodesk Autocad Open your text editor of choice. In this example we will use Notepad++. Right click anywhere on the screen to open the context menu. Click on Edit-Replace. A new window will appear. In the Find what text box enter the following: Enter the serial number from your keygen in the Replace with text box. Click Replace All. Locate the.key file in your default location. A dialog box will appear. Select the Apply edits... option. A window will appear. Click OK. A new window will appear. Click OK. The key file should have been copied to the folder specified in the Apply edits... text box. The new key file should now be visible to Autodesk Autocad. How to

**What's New In?**

With the New Markup Assistant: You can import directly from your favorite editor (Microsoft Word, Excel, PowerPoint, etc.) and any application or folder that supports external markup. Editable Text Boxes: Make any text box editable at any time. AutoCenter: Use any command that can be entered in the command line as an AutoCAD shortcut by typing the word followed by the keystroke. Typing "ac" can now

## become "accent" or "accent" (with proper capitalization) and so on. New Product and Product Context Shortcuts: You can use common UI components, like checkboxes and radio buttons, for any dialog box or control. Cognitive Assistant and Pick tool improvements: Voice-enabled applications (Cognitive Assistant) can now talk to the Pick tool. You can now press Ctrl+T to use the Pick tool without the need for an action. 2018 software highlights: Microsoft Project: Expressly designed for large teams. Add project milestones and schedules to your existing drawing projects. Add notes, assign tasks, and review progress. Change and resolve complex changes easily. Keep track of assignments and see who is responsible. Service Now: Enjoy a simple, flexible, cloud-based human resources management solution. Service Now helps you to automate time-consuming and manual tasks, freeing up staff to focus on your primary business objectives. Tableau: Get insights and discover new patterns in your data. Easily visualize, query, analyze, and share insights with the Tableau Designer—your own fully interactive data visualization and analysis tool. Go further with innovation and engagement: download this monthly newsletter To receive periodic updates, please fill out the form below.

Name \* Email \* Are you subscribed to the CAD News?

\* Yes Nojap-25-2-137-b51],[@i2164-2591-8-1-2-b52] and thus we wanted to determine if any secondary RGC loss could be detected in the subfoveal region. Our data show that an additional loss of about 7% of RGCs occurs in the subfoveal area in OHTN mice compared to control mice. A possible interpretation of this result could be that RGCs are also lost in

**System Requirements For AutoCAD:**

Game Requirements: This mod is a complete rewrite of the vanilla pyro class, and a full rewrite of the mobits class. This adds a whole lot of gameplay to the core classes, and there are plenty of options that help you make the most out of your pyro. Download and Install the Mod. Extract the files, and install them. Loot and Repair your weapons. Enter the main menu, and go to the Pyro class. Go to the Pyro class option, and change it to this:

Related links: